## **動画・静止画を再生する**

## ●走行中は再生できません。

安全な場所に停車し、パーキングブレーキをかけてご覧ください。

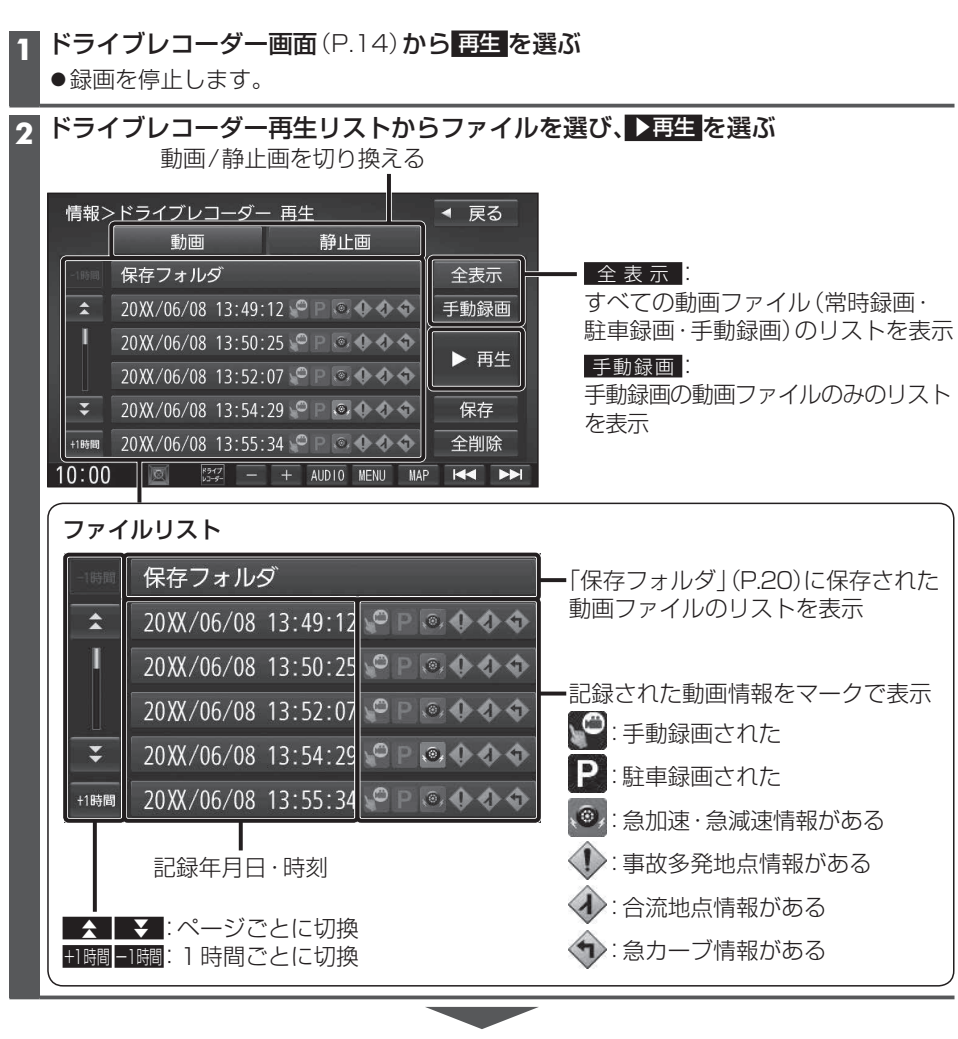

選んだファイルの再生を開始します。(P.19)

## **動画再生画面** 録画した地点 録画日時/位置情報/動画情報  $\begin{bmatrix} 0 \\ 1 \end{bmatrix}$ ドライブレコーダー再生リストに戻る 速度メーター 8月5日  $\bigcap$ 録画地点のおおよその速度をグラフ表示 - 加速・減速メーター |広域|<br>詳細 横浜共立学 録画地点の加速·減速(加速度)を、6段階の色の広が 在 切换 削除 [ 144 ] [ 114 ] 唐沢 りでグラフ表示(加速度が強いほど色が広がる) 再生/一時停止 前/次のファイルに切換(押し続けると、早戻し/早送り) 再生中のファイルを削除する(P.20) 動画切換 フロント リヤ **<sup>18</sup> <sup>19</sup>**使いかた動画・静止画を再生する ● 切換 をタッチするごとに、 フロント/リヤが切り換わります。 全画面全画面2画面2画面●2画面で再生中に動画 (右画面) をタッチすると、全画面で動画を 表示します。 再度タッチすると、2画面に戻り ます。 **静止画再生画面** 撮影日時/位置情報 撮影した地点 ドライブレコーダー再生リストに戻る 撮影した地点を登録する 撮影した地点を目的地に設定する 前/次のファイルに切換 再生中のファイルを削除する(P.20) 静止画切換 フロント リヤ ● 切換 をタッチするごとに、 切換 フロント/リヤが切り換わります。 ●2画面で再生中に静止画(右画面) をタッチすると、全画面で静止画 を表示します。 再度タッチすると、2画面に戻り ます。